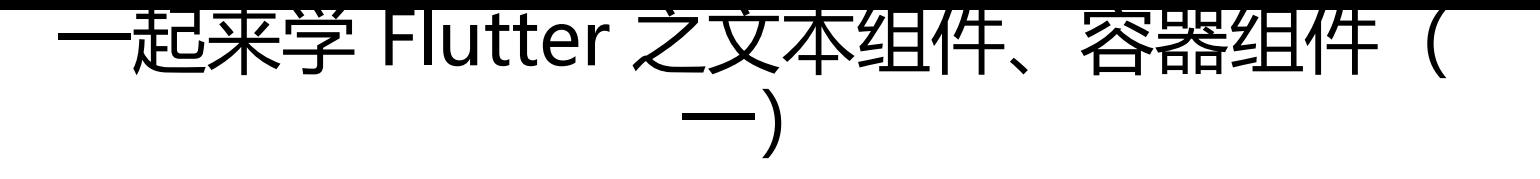

作者: santa9527

原文链接:https://ld246.com/article/1568387056030

来源网站: [链滴](https://ld246.com/member/santa9527)

许可协议:[署名-相同方式共享 4.0 国际 \(CC BY-SA 4.0\)](https://ld246.com/article/1568387056030)

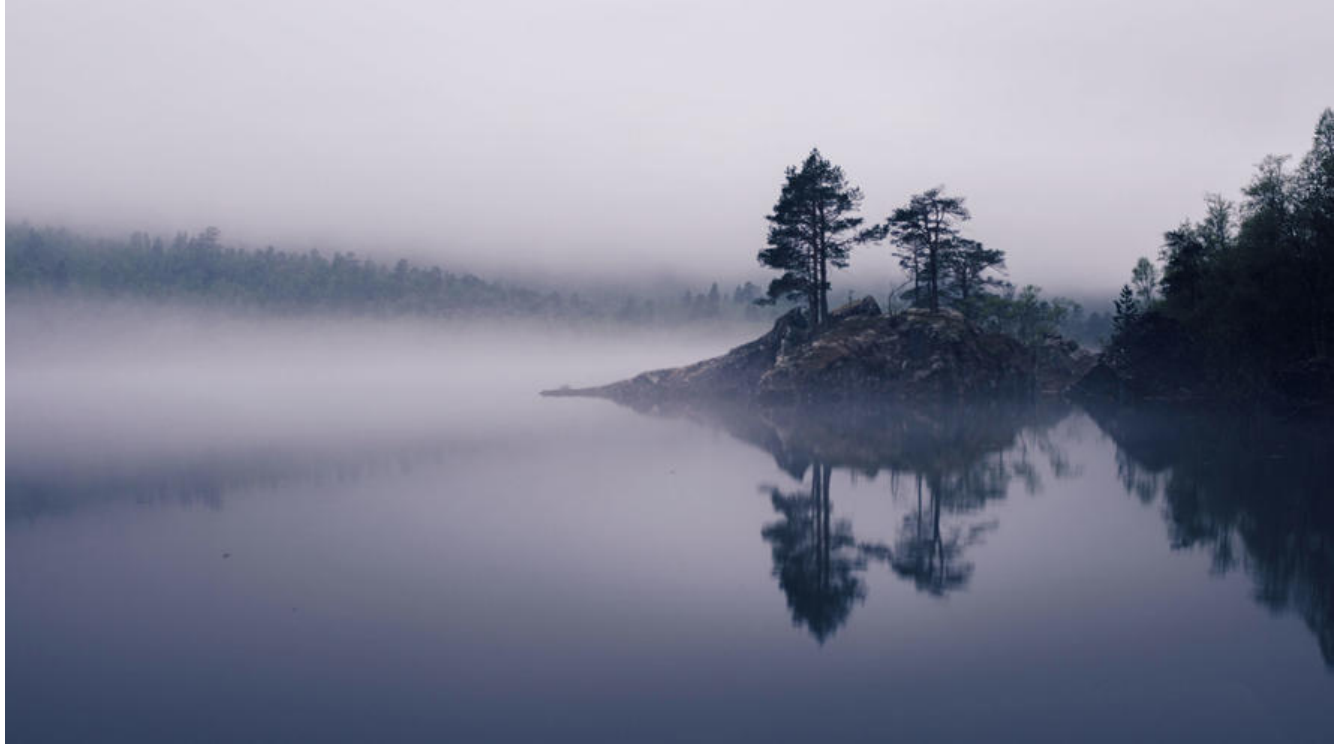

写在前面:

最近新接触到Flutter混合开发, 开始学习强大的Flutter, 这是第一篇Flutter教程。关于Fluuter, 在 里就不多介绍了,网上有很多,不过关于Flutter的安装,本人确实踩了不少坑,差点就从安装到放弃 。后面有时间我可以单独出一篇教程讲述Flutter的安装过程。

学习Flutter之前, 一定要告诉自己: Flutter一切皆组件。本节先认识一下Flutter的基本组件: 文本组 和容器组件。

# **1.文本组件(Text Widget)**

首先, 我们构建一个Flutter基本方法:

```
import 'package:flutter/material.dart';
void main () = runApp(TextApp());
```

```
class TextApp extends StatelessWidget{
  @override
  Widget build(BuildContext context ){
    return MaterialApp(
     title:'Text widget',
      home:Scaffold(
       body:Center(
        child:Text('你好 Santa')
       ),
     ),
    );
 }
```

```
}
```
这里的Text()就是一个文本组件,熟悉Dart语言的都知道 new对象时, new关键字是可以省略的, 所 在后面的学习中,所有对象或者方法的new都会被我省略。

天士又本组件的属性, 常用的王要有以下儿个:

### **TextAlign对齐属性**

常用属性值:

- center:文本居中对齐
- right: 左对齐
- left:右对齐
- start:从开始位置对齐
- end:从结束位置对齐

具体的对齐效果,大家可以自行试验,下面奉上实例代码

```
 child:Text('你好 Santa',
   textAlign: TextAlign.center)
```
#### **maxLines行数显示属性**

```
 child:Text('你好 Santa',
    textAlign: TextAlign.center,
     maxLines: 2,)
```
这里maxLines值是多少,文本就最多显示多少行。

#### **overflow属性**

当文本较多,而又无法全部显示时,就用到了overflow属性 常用属性值:

- clip:直接去掉多余的。
- ellipsis:多余的用...表示。
- fade: 多余的用渐变表示,但是效果太丑,个人不太喜欢。

 child:Text('你好 Santa', textAlign: TextAlign.center, maxLines: 2, overflow: TextOverflow.ellipsis,)

#### **style属性**

这里的style属性就类似于CSS中的style属性, 主要是一些字体的美化功能, 属性较多, 大家可以自行 验,但是需要注意一点的是,这里的style对应的不再是值,而是需要新给一个textStyle组件,在组件 给定各种属性,这也是Flutter的一个特点吧,就是组件里面套组件:

 child:Text('你好 Santa', textAlign: TextAlign.center, maxLines: 2, overflow: TextOverflow.ellipsis,

```
style: TextStyle(
    fontSize:25.0, 
    color:Color.fromARGB(255, 255, 255, 255), 
    decoration:TextDecoration.underline, 
    decorationStyle:TextDecorationStyle.solid,
```
),)

以上就是Flutter文本组件的一些常用属性和常规用法。

## **2.容器组件**

容器组件就有点类似与HTML中的<div>标签和<span>标签,可以用来分割界面,将其他组件放入 定容器中:

首先,看下容器组件的基本写法:

```
import 'package:flutter/material.dart';
void main () => runApp(containerApp());
class containerApp extends StatelessWidget{
  @override
  Widget build(BuildContext context ){
    return MaterialApp(
     title:'Text widget',
     home:Scaffold(
       body:Center(
   //在页面中放入一个容器组件,再向容器组件中放入一个文本组件
       child:Container(
        child:Text('你好 Santa',),
       ),
      ),
     ),
    );
  }
}
```
## **Alignment属性**

注意,该属性主要针对容器组件的子组件,而不是容器组件本身的布局属性也就是只对child下的组件 效。

- bottomCenter:下部居中对齐。
- botomLeft: 下部左对齐。
- bottomRight:下部右对齐。
- center:纵横双向居中对齐。
- centerLeft:纵向居中横向居左对齐。
- centerRight:纵向居中横向居右对齐。
- topLeft:顶部左侧对齐。
- topCenter:顶部居中对齐。
- topRight: 顶部居左对齐。

 child:Container( child:Text('你好 Santa',), alignment: Alignment.center,)

同时,还可以设置容器的大小,颜色等属性

```
child:Container(
         child:Text('你好 Santa',),
       alignment: Alignment.center,
       width:300.0,
       height:300.0,
       color: Colors.lightBlue,)
```
另外,容器还具有边距属性,padding和margin,与CSS中的定义一样,padding是容器和child子 件之间的距离,而margin则是容器和其外部组件之间的距离。

```
child:Container(
       child:Text('你好 Santa',),
     alignment: Alignment.center,
      width:300.0,
      height:300.0,
      color: Colors.lightBlue,
    //需要注意一点的是,两个属性值需要new一个新的常量来对应属性值
     //Flutter中,组件的属性值通常是double类型,而不是int,所以10应该写成10.0
     padding:const EdgeInsets.fromLTRB(20.0,20.0,10.0,10.0), 
    margin: const EdgeInsets.all(10.0),)
```
### **decoration属性**

decoration是 container 的修饰器,主要的功能是设置背景和边框。

```
比如我们现在要给容器加一个渐变的背景色, 则:
```

```
 child: Container(
          child: Text("你好 Santa"),
          width:500.0,
          height:400.0,
          decoration:new BoxDecoration(
             gradient:const LinearGradient(
               colors:[Colors.lightBlue,Colors.blue,Colors.blueAccent]
\overline{\phantom{a}} ),
        ),
```
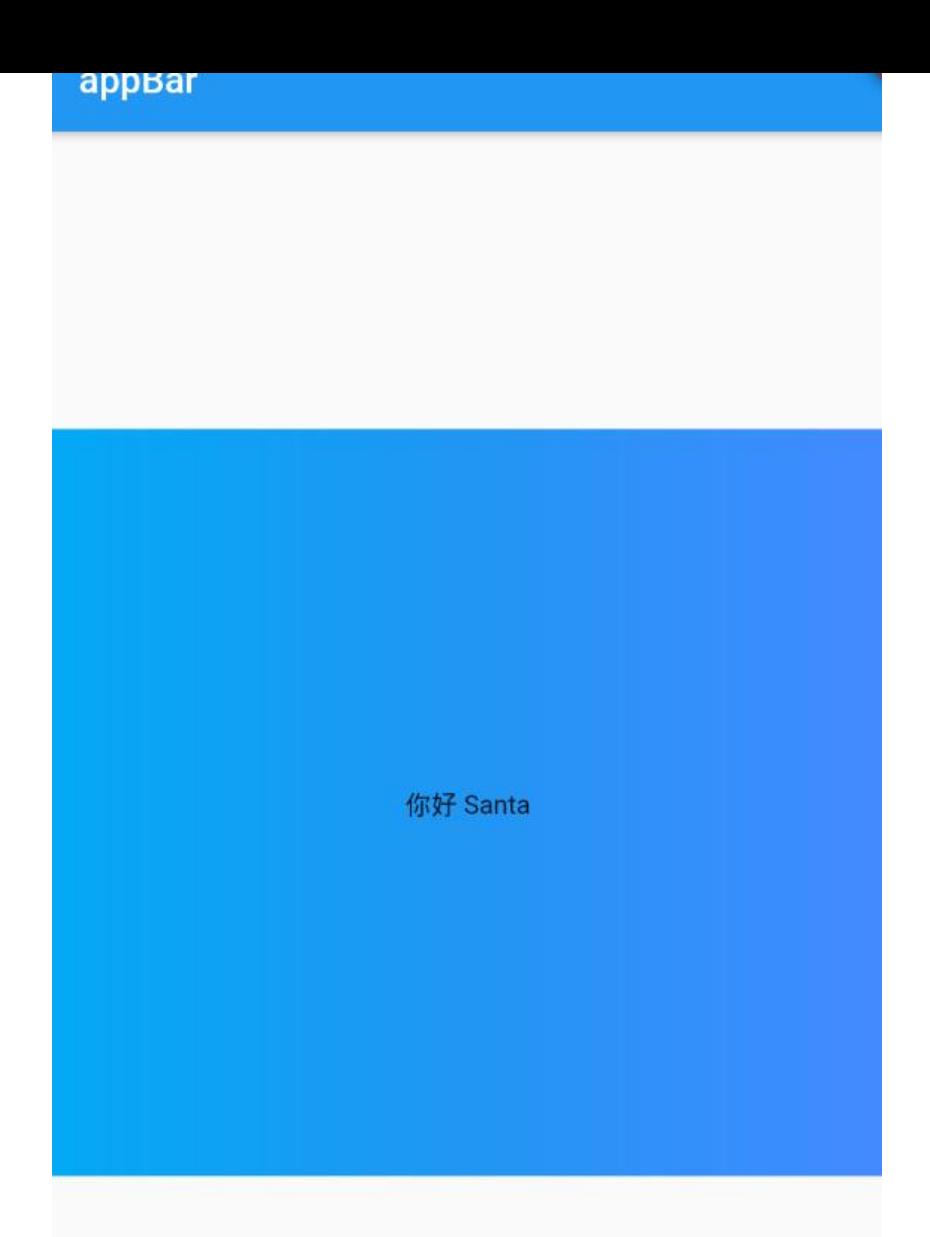

但是需要注意的是,此处的decoration属性会colors属性冲突,二者取其一。

## **border边框属性**

可以通过border属性,为容器设置边框属性

border:Border.all(width:2.0,color:Colors.red)

以上就是Flutter的文本组件和容器组件,第一次写Flutter技术文章,如有错误,请指正,谢谢!